# **ANEXOS**

# **1 ANEXOS**

# **1.1 Introducción**

En esta parte hacemos referencia a la IEE830 que está enfocado en recomendaciones prácticas para la especificación de requerimientos las cuales usaremos para realizar el sistema para el GIMNASIO ACTIVE LIFE cuyo nombre será ALSISGYM en esta parte podremos observara cuales son los requerimientos específicos que usaremos y mediante el cual se podrá realizar el diagrama de clases y de ahí partir para poder realizar la base de datos también se podrá ver en las siguientes tablas que actores intervienen en el sistema

EL componente sistema contara con los siguientes módulos:

- Gestionar Socios
- Gestionar Empleados
- Gestionar Categoría
- Gestionar Disciplinas
- Gestionar Programación
- Gestionar Horarios
- Gestionar Salones
- Gestionar Productos
- Gestionar Planes
- Gestionar Suscripciones
- Gestionar Ventas
- Gestionar Reportes
- Gestionar Maquinas

# **1.1.1 Propósito**

El documento tiene el propósito de establecer la funcionalidad del sistema, misma que debe ser de consenso entre el desarrollador y el GIMNASIO ACTIVE LIFE de Tarija.

El documento está dirigido al equipo de desarrollo como base para la construcción del sistema, y para la GIMNASIO ACTIVE LIFE de Tarija como base de contrato y seguimiento del cumplimiento.

## **1.2.1 Alcance**

El sistema a desarrollar tendrá como nombre ALSISGYM como acrónimo del sistema.

El ALSISGYM es autónomo que no depende de ningún otro en cuanto a funcionalidad, por lo que la especificación de requisitos no compromete a otros sistemas ni proyectos, el sistema realizara la automatización de los procesos que se realizan en el área administrativa del gimnasio las cuales serían la venta de productos del gimnasio y el registro de los mismos , de igual forma la gestión de los socios activos e inactivos que ingresan a ser parte del gimnasio dándoles cada vez la opción de que ellos se hagan registrar y reservar un cupo para cada clase de las diferentes disciplinas en los diferentes horarios que ofrece el gimnasio, dejando claro que solo esos puntos tomaran en cuenta este sistema para la empresa.

# **1.3.1 Definiciones, acrónimos y abreviaturas**

- **ALSISGYM:** Sistema del Gimnasio Active Life.
- **ALGYM:** Gimnasio Active Life.

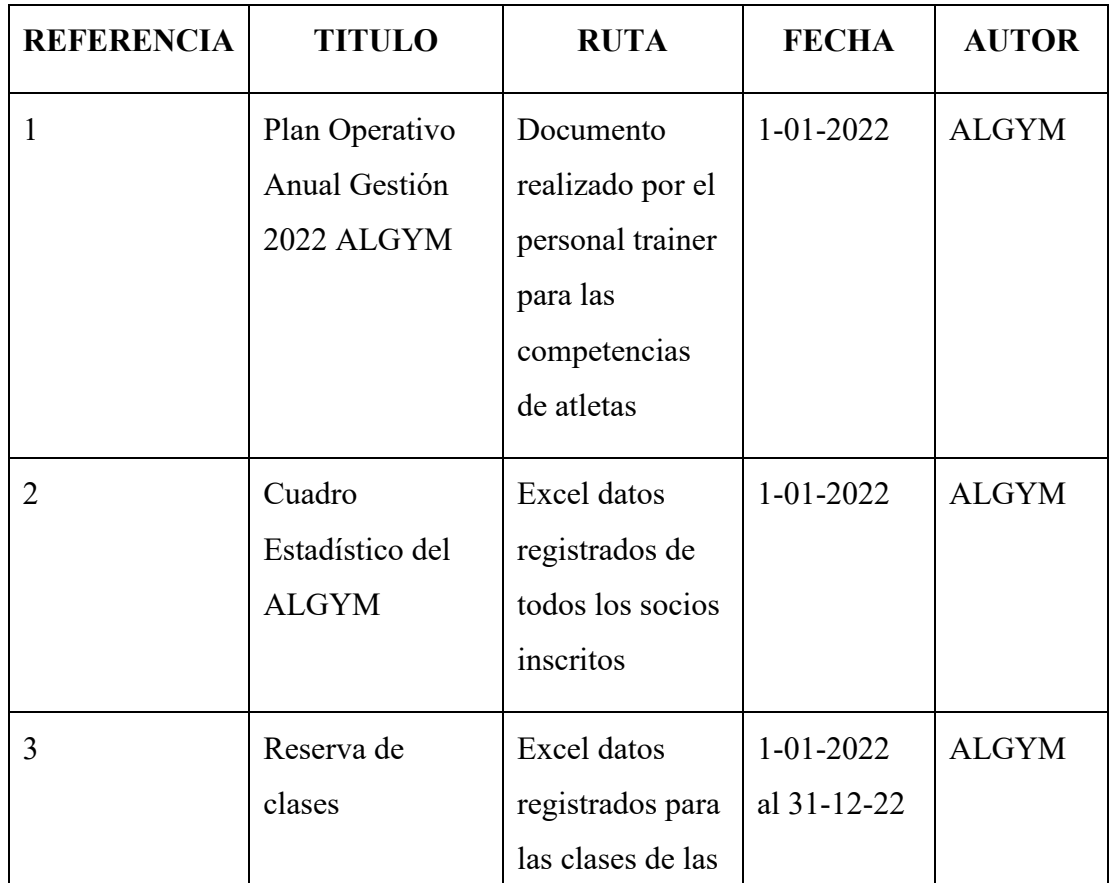

## **1.4.1 Referencias**

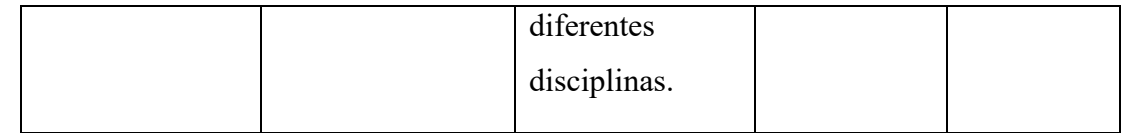

## **1.5.1 Resumen**

EL documento presente está organizado de manera que se tenga más claro en cada punto de lo que se está definiendo esto de acuerdo al formato establecido IEEE830. Como punto 2, se describe el sistema y su contexto; Como punto 3, se describe los requisitos del sistema, organizados por requisitos funcionales y requisitos no funcionales; En el punto 4, se describe los anexos correspondientes para una mejor explicación o detalle de algunos puntos importantes que no son parte del SRS

# **1.6.1 Descripción general**

El ALGYM es un gimnasio de la ciudad de Tarija que ya tiene un recorrido de más de un año ofreciendo sus instalaciones para la formación física de atletas, el gimnasio comenzó con los primeros meses solo con máquinas para realizar pesas ya después de los 8 meses de sus funcionamiento se cambió de ubicación para poder implementar disciplinas en sus diferentes salones mismos que se encuentran en el mismo gimnasio y estos últimos meses ya ofrecen tanto suplementos como creatina, proteínas para el consumo de los atletas que quieran adquirir este producto y también otras indumentaria deportiva para entrenar.

Debido al crecimiento del gimnasio el gerente vio la necesidad de mejorar y optimizar las tareas administrativas por lo cual se vio la opción de implementar un sistema de gestión para la mejora en el área administrativa en el gimnasio active life de Tarija.

### **1.7.1 Perspectiva del producto**

El sistema es independiente ya que no requiere de otro sistema para poder tener acceso a todos los datos requeridos por este sistema.

# **1.8.1 Funcionalidades del producto**

**Socios:** Se refiere al registro de los socios que son parte del ALGYM estos ya sean que se están inscribiendo por primera vez o volverlos a activar ya que puede que se encuentren inactivos.

**Empleados:** Se refiere al registro de todos los empleados que trabajan en el ALGYM los cuales pueden tener los diferentes roles como ser recepcionista, entrenador o limpieza.

**Categoría productos:** Hacemos referencia a la categorización de los productos que se encuentran en venta en el gimnasio.

**Categoría disciplinas:** se hace referencia a

**Disciplinas:** Se refiere a las disciplinas con las que cuenta el ALGYM las cuales los socios pueden realizar con ayuda de los entrenadores en los diferentes salones.

**Horarios:** Hacemos referencia al registro de las disciplinas que se va a realizar en el transcurso de la semana atreves de un cronograma.

**Salón:** Hacemos referencia al registro del nombre de un salón mismo que se deberá de definir la capacidad de personas que pueden ingresar a ese salón para realizar la disciplina escogida.

**Productos:** Hace referencia al registro de los productos con los cuales cuenta el gimnasio tanto como su precio de venta y el stock.

**Planes:** Hacemos referencia a los planes de pago del gimnasio ya que estos pueden variar de acuerdo al plan ya que estos pueden ser mensuales trimestrales o anuales y también puede haber planes de pago por determinadas fechas estas llamadas promociones.

**Suscripciones:** Hacemos referencia a los socios que ya se encuentran inscritos o registrados y mediante este módulo poder administrar sus mensualidades correspondientes

**Ventas:** En este módulo hacemos referencia a las ventas realizadas de los productos que vende el gimnasio y también poder ver el detalle des mismo.

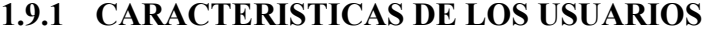

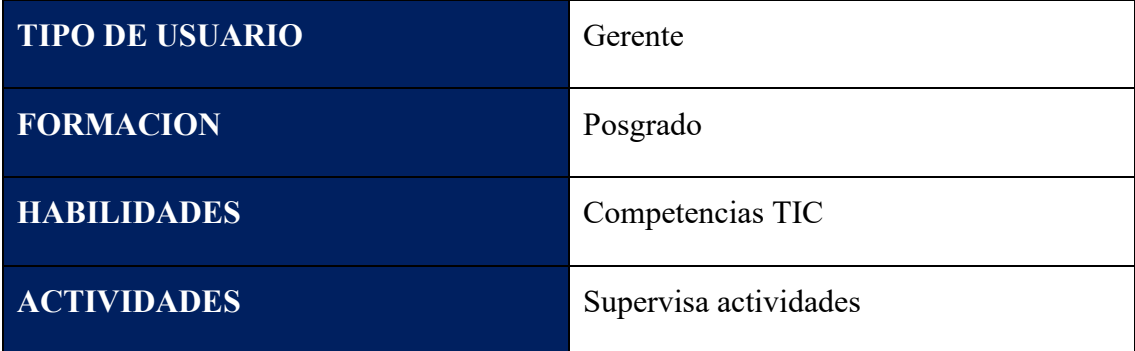

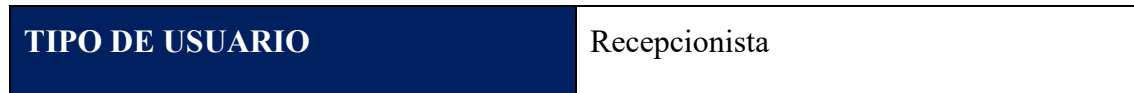

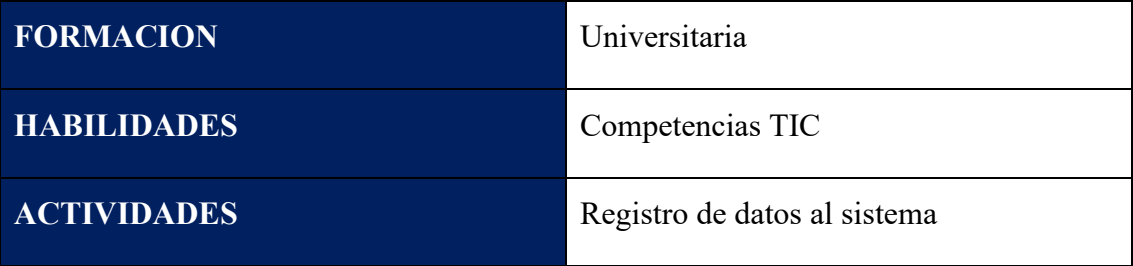

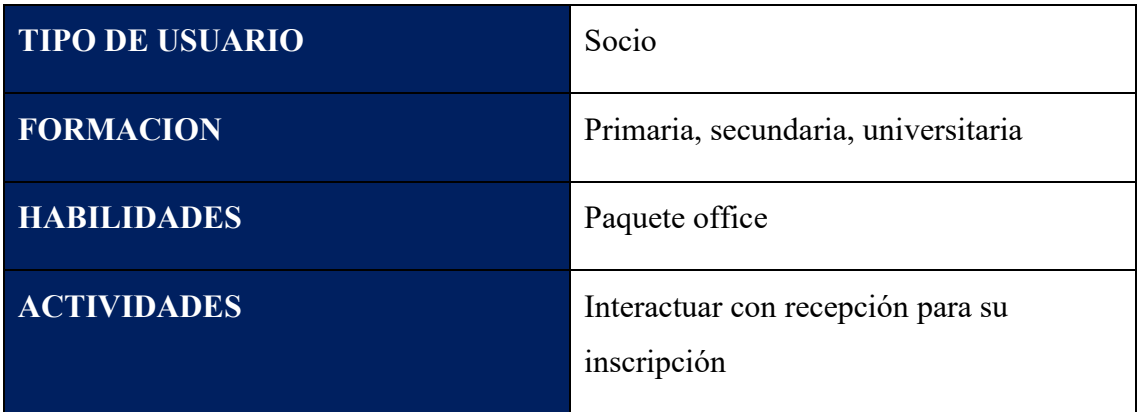

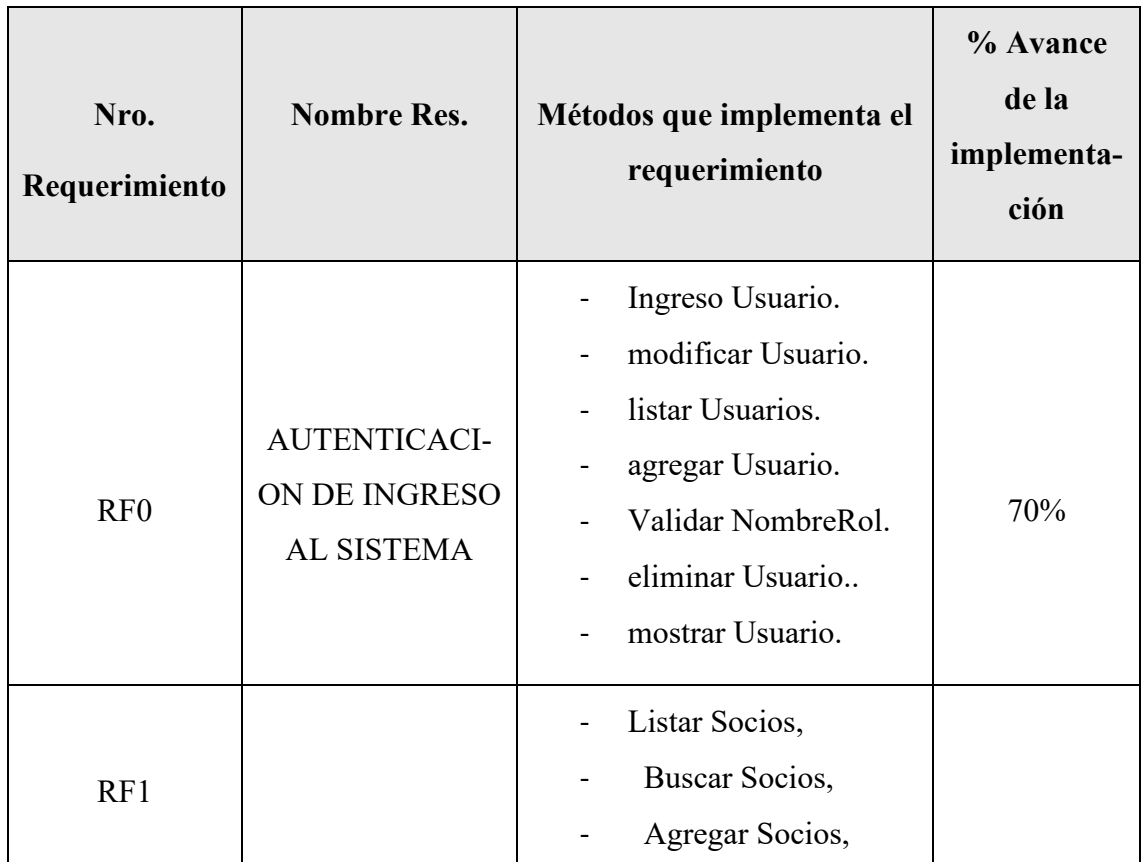

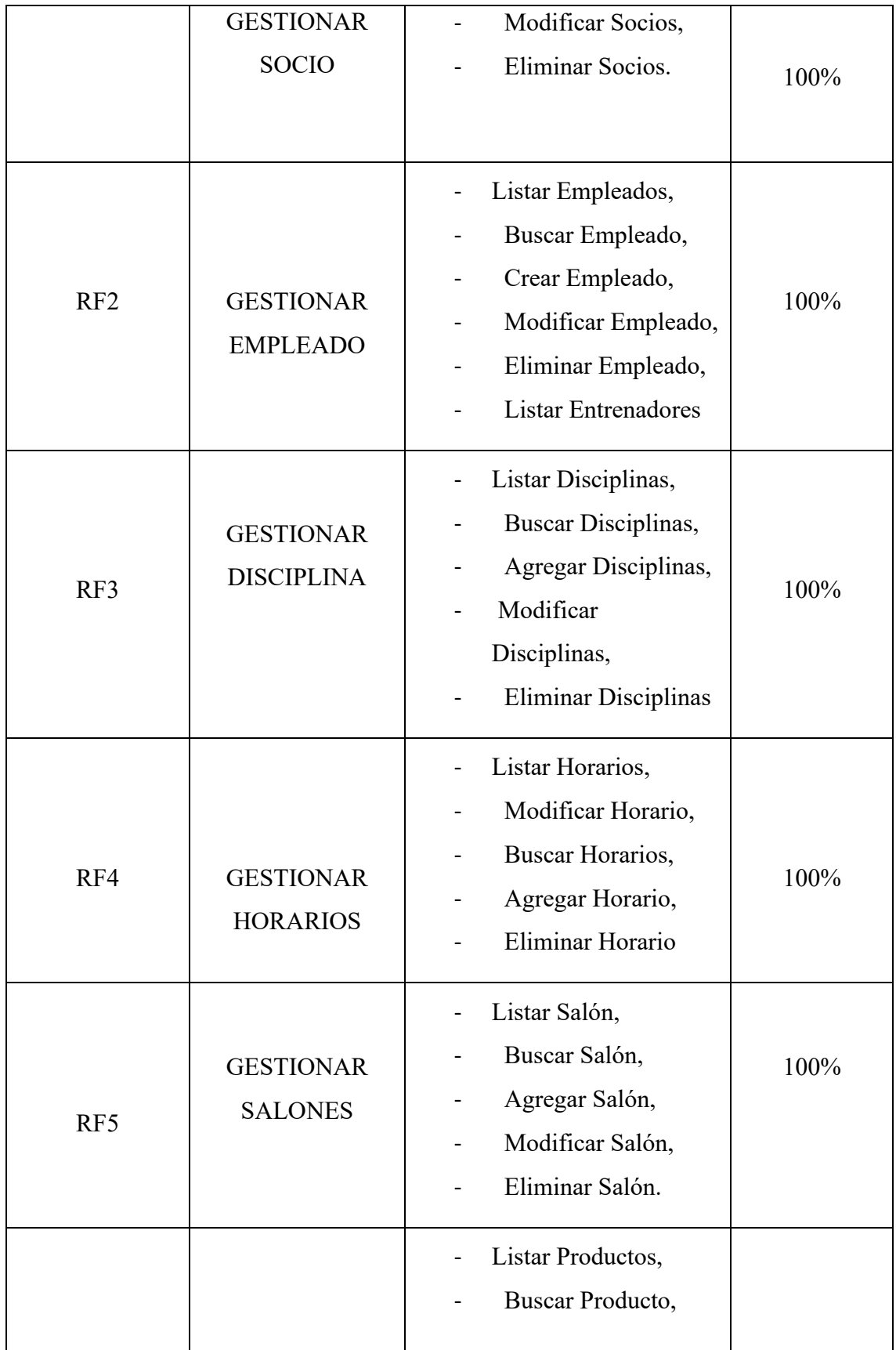

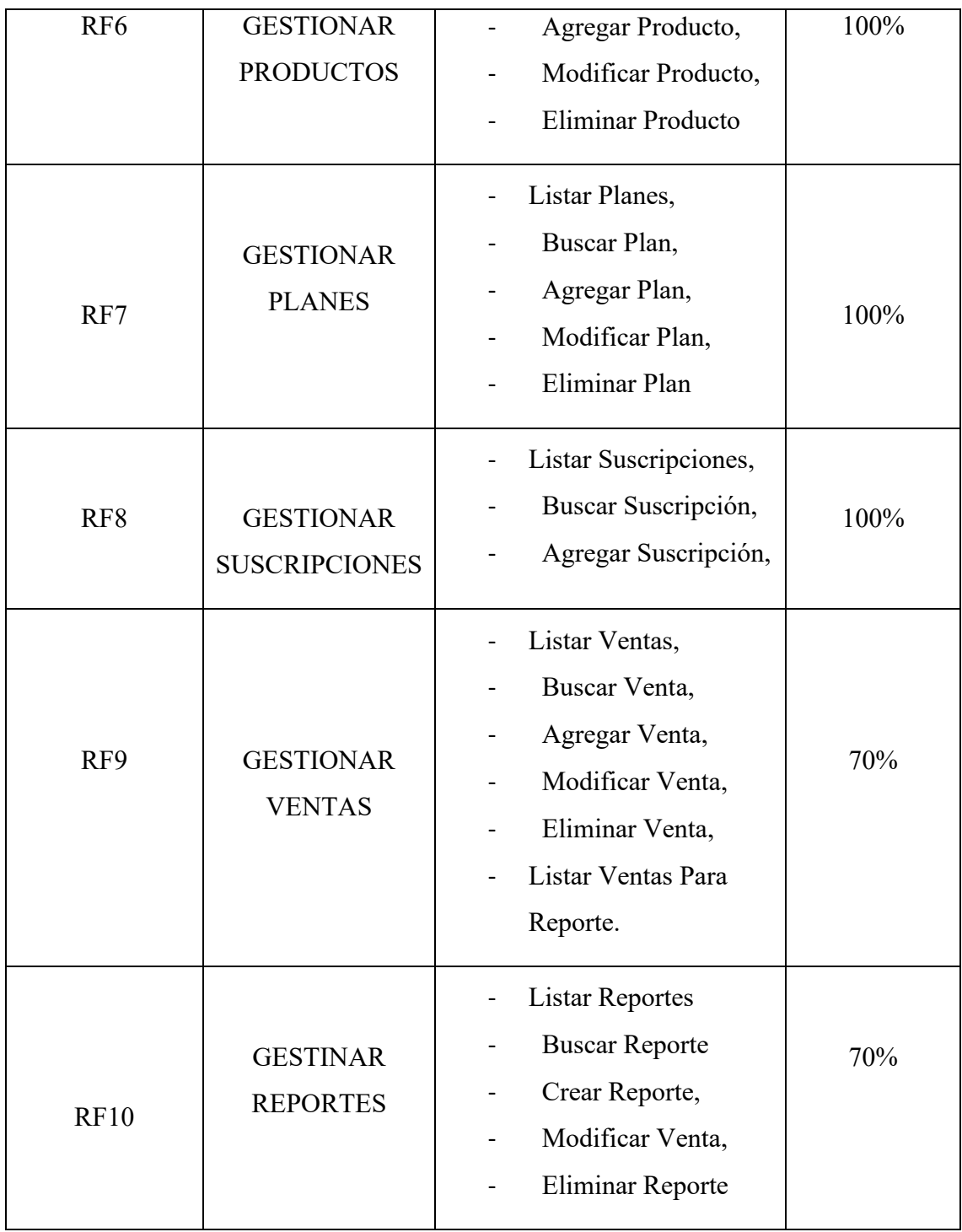

# **1.10.1 Requisitos no funcionales**

# **1.1.10.1 Rendimiento.**

• El sistema tendrá un tiempo de respuesta menor a 3 segundos

# **1.1.10.2 Seguridad**

- Las contraseñas deben estar encriptadas
- La sesión de usuario debe de estar habilitado para una hora, luego se tendrá que refrescar el token cuando se realiza una nueva acción, para evitar que terceras personas manipulen el sistema sin consentimiento del usuario
- La verificación del acceso a distintos módulos del sistema, solo si el usuario tiene los permisos requeridos.

# **1.1.10.3 Fiabilidad**

• El sistema es confiable porque el personal solo accederá a los módulos que tenga permiso su rol, el único que tendrá acceso al sistema será el administrador en caso el dueño del gimnasio.

# **1.1.10.4 Portabilidad**

• El sistema al estar disponible en internet, cualquier maquina de escritorio con conexión a internet acceso a la información.

# **1.1.10.5 Otros requisitos**

• No hay.

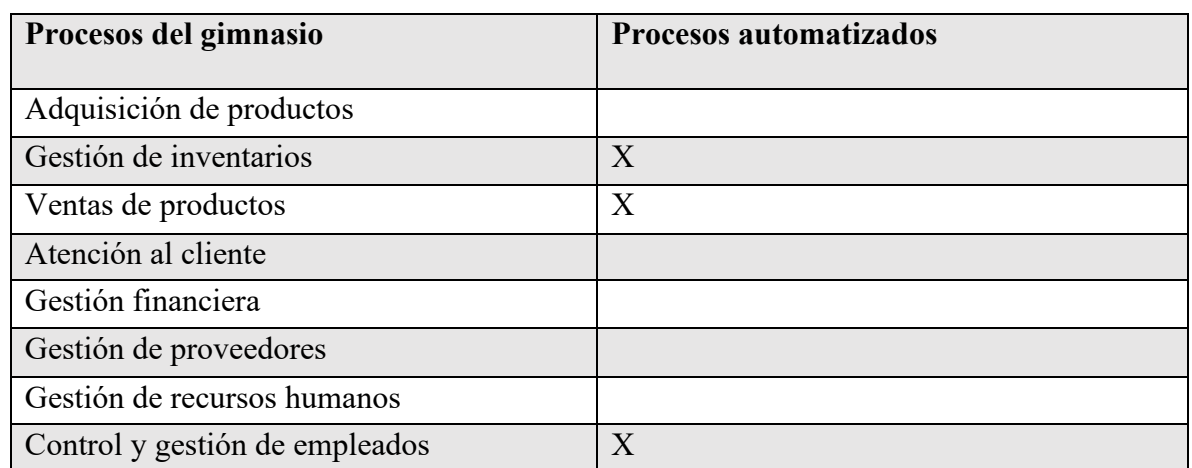

# **1.11.1 Anexo Procesos del gimnasio y procesos automatizados**

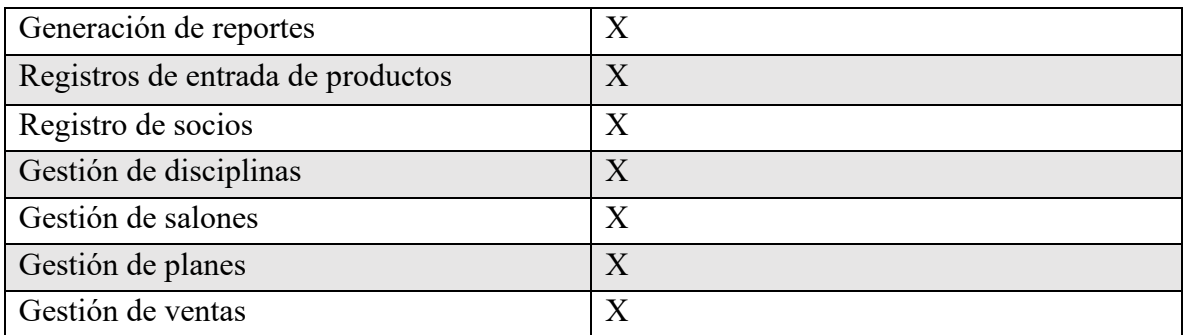

#### 1.12.1 Anexo carta de conformidad por parte de la empresa

# **CARTA DE CONFORMIDAD**

Universitario: Ulises Steven Rosales Almazan

Estimado universitario Ulises Steven Rosales Almazan por medio de la presente le saludo y hago de su conocimiento que el "Gimnasio Active Life "al cual se presentó para realizar su proyecto de grado, está conforme con la mejora en la gestión del área administrativa a través gimnasio. de las TIC que usted ha realizado en nuestro

De igual manera, nuestro equipo de trabajo del gimnasio estar muy conforme y satisfecho ya que el sistema ayuda a la eficiencia y eficacia en la parte administrativa haciendo que el proceso de registros sea más rápido.

Agradeciendo su atención y servicio, me despido reiterando nuestra conformidad con el trabajo realizado y esperando mantener nuestra relación laboral.

ATENTAMENTE Eliseo Cristhian Salvatierra Heredia Administrador Gimnasio Active Life

figura 1 Carta de conformidad

# **1.13.1 Anexo listo de firmas de asistencia a la capacitación**

# **LISTA DE ASISTENCIA**

Lista de capacitacion al personal del gimnasio Active Life para el uso del sistema ALSYSGYM

#### PRIMER DIA DE CAPACITACION

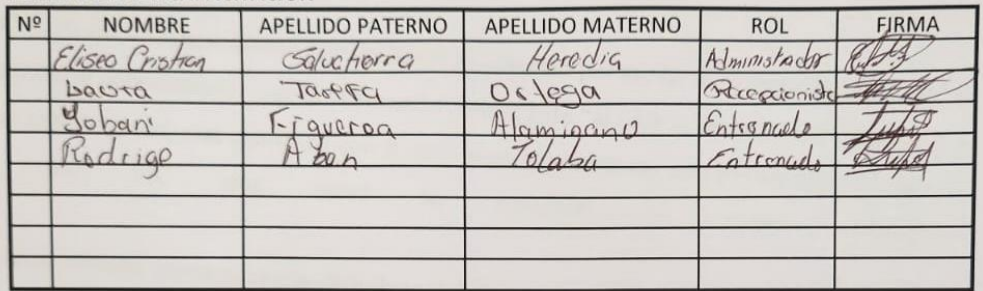

#### SEGUNDO DIA DE CAPACITACION

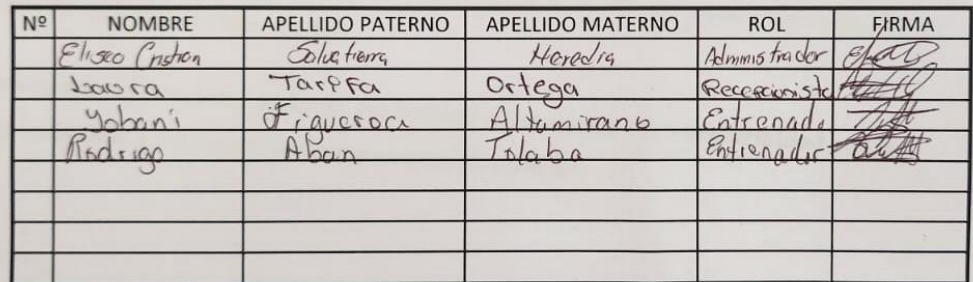

#### **TERCER DIA DE CAPACITACION**

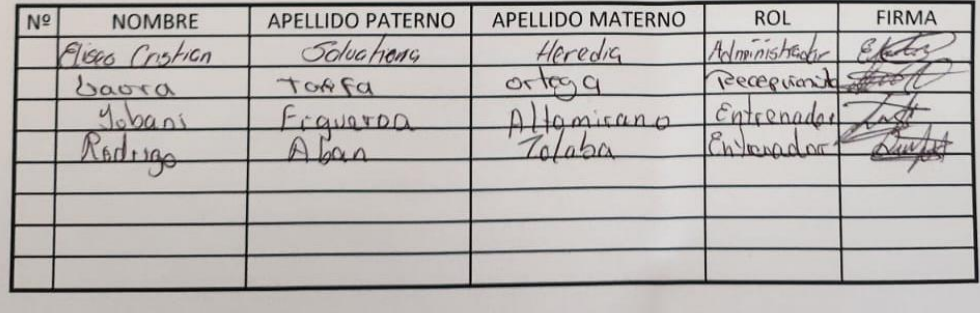

# **figura 2 Firmas de capacitación**

**Guía de instalación del sistema ALSISGYM del "Gimnasio Active Life"**

#### Índice  $\overline{2}$

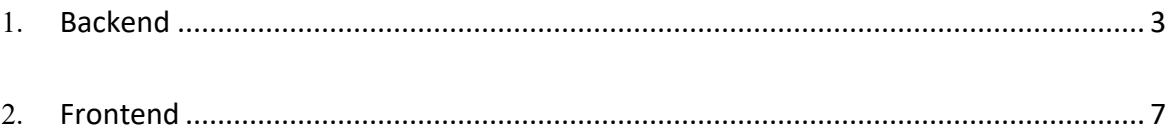

# **Guíade instalación**

Esta guía estará dividida en dos partes, la primera es para el frontend y la segunda para el backend.

# <span id="page-14-0"></span>**Backend**

Para la base de datos se crea una desde el gestor que mejor conozca, este ejemplo usa PGADMIN4,se crea la base de datos con el nombre que quiera

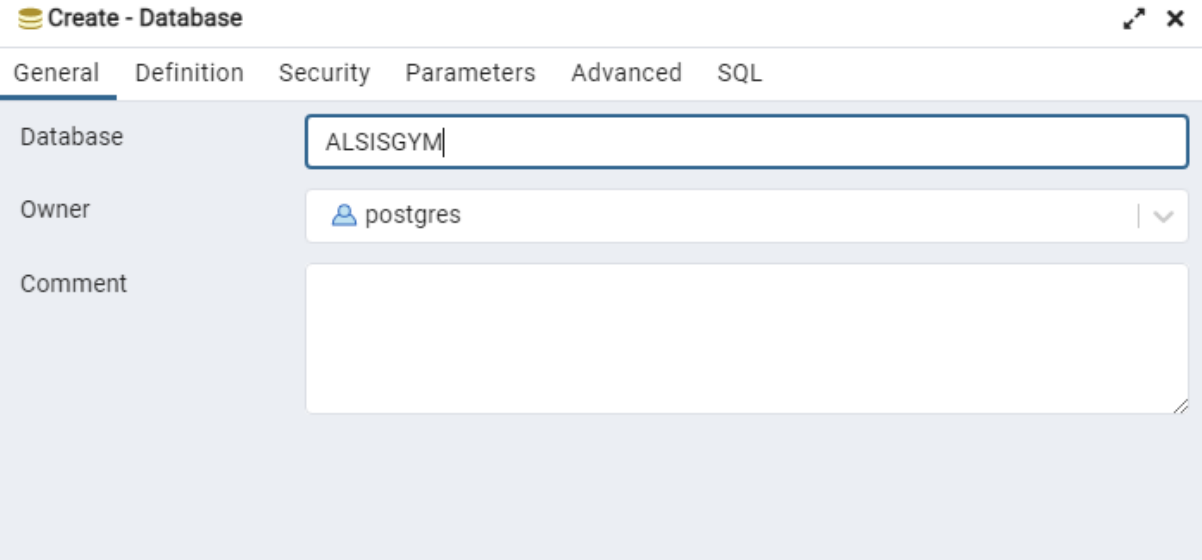

En el server en donde se creó la BD se obtienen el host y el puerto que corre la BD, en este ejemplo se llama WSL y con Crick derecho y en propiedades se ve una ventana luego en Conexión se ven los datos que se necesitan para la variable DB\_URL\_DEV

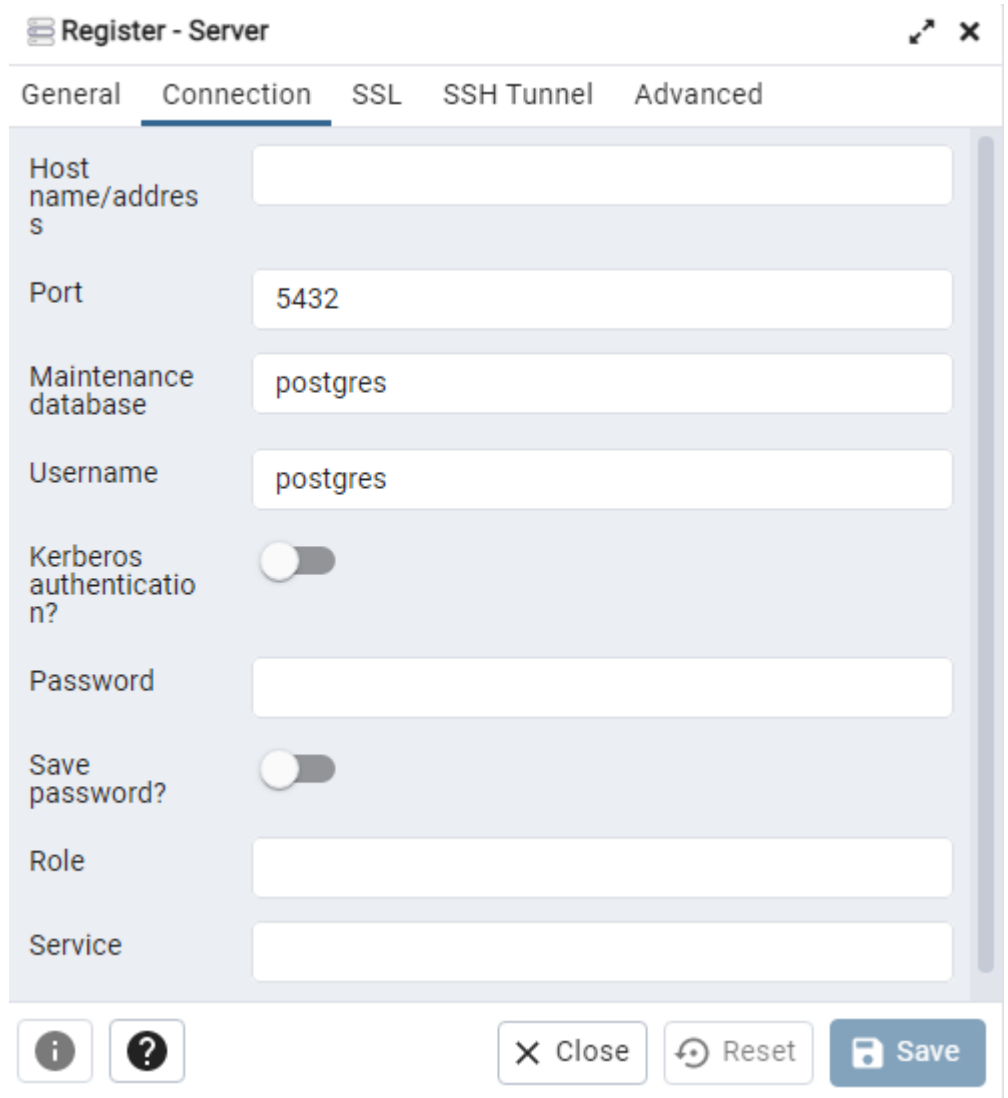

Para pegar los valores dentro de la variable solo se tiene que reemplazar de la siguiente forma: postgres://usuario:password@host:port/bd\_nombre

Realizado estos pasos se guarda el archivo y en la terminal se ejecuta los siguientes comandos:

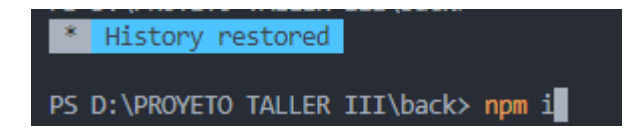

Este comando instalara las dependencias necesarias para el proyecto

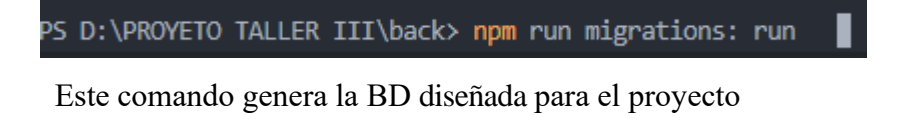

PS D:\PROYETO TALLER III\back> npm run seeds:run

Este comando genera registros de las tablas de la BD para que se pueda utilizar el proyecto

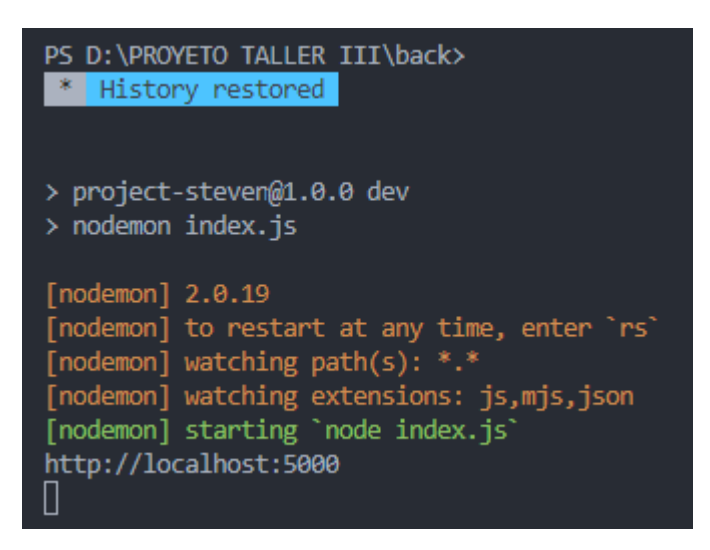

Este comando es para levantar el servidor del sistema y si todo está correcto tendría que ser igual a laimagen.

Con estos pasos el backend del sistema está listo para usar

# <span id="page-17-0"></span>**1. Frontend**

Para iniciar el frontend en una nueva terminal se ingresa el siguiente comando

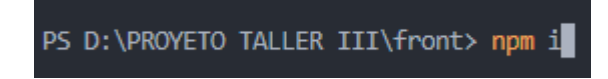

Este comando instala las dependencias necesarias

Se guarda el archivo y se ejecuta el comando

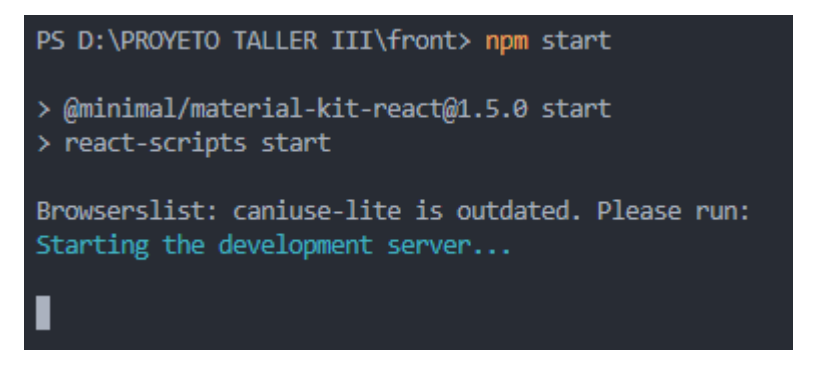

Se ingresa a la url local y se podrá acceder al proyecto

# **Guía de usuario para el uso del sistema "ALSYSGYM"**

# 3 indice

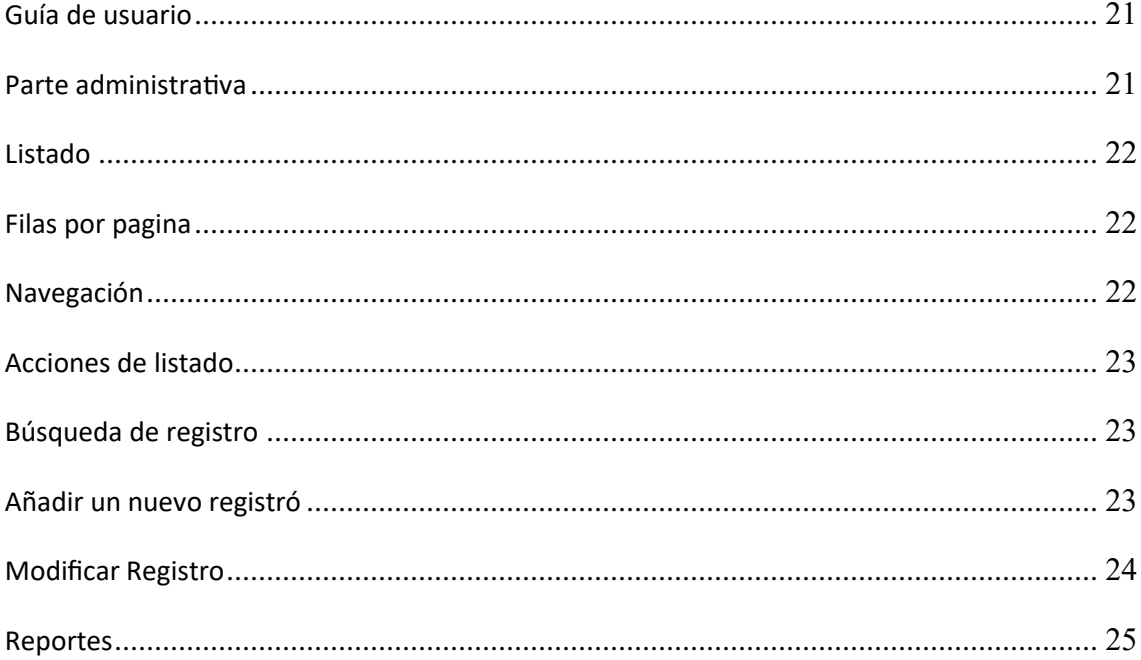

# <span id="page-20-0"></span>**4 Guía de usuario**

Esta guía se está realizada para el correcto uso y manipulación del sistema para la parte de administración o para quienes lleguen a interactuar con el sistema.

# <span id="page-20-1"></span>**5 Parte administrativa**

Después de haber iniciado sesión y si tiene los permisos correspondientes, en la barra lateral hay un enlace que tiene el nombre de "Dashboard", haciendo click le redireccionara al panel administrativo.

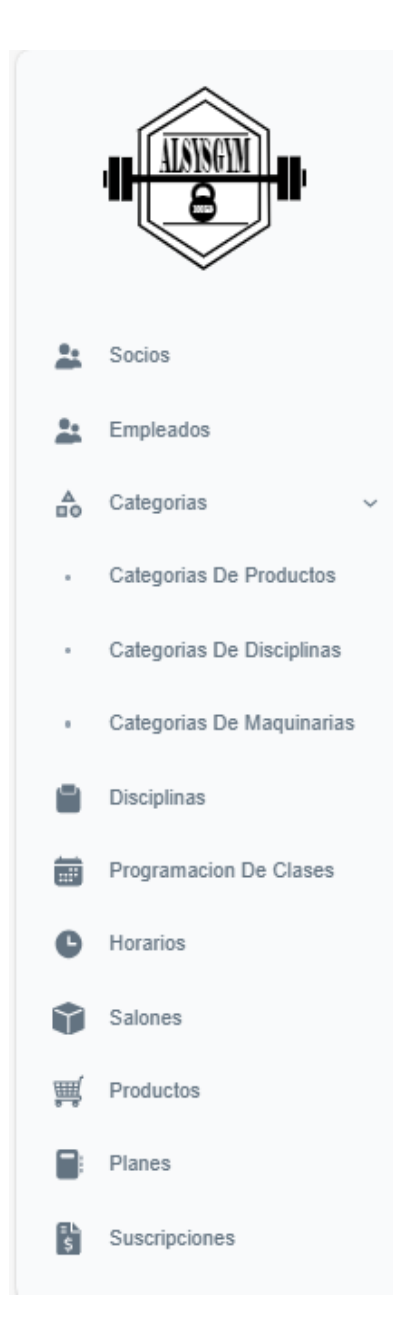

## <span id="page-21-0"></span>**6 Listado**

Al ingresar en muchos de los módulos se visualizará un listado de registro con respecto al nombre delmódulo, al hacer click en la parte superior del título de la columna se podrá ordenar alfabéticamenteen relación al nombre de columna seleccionado.

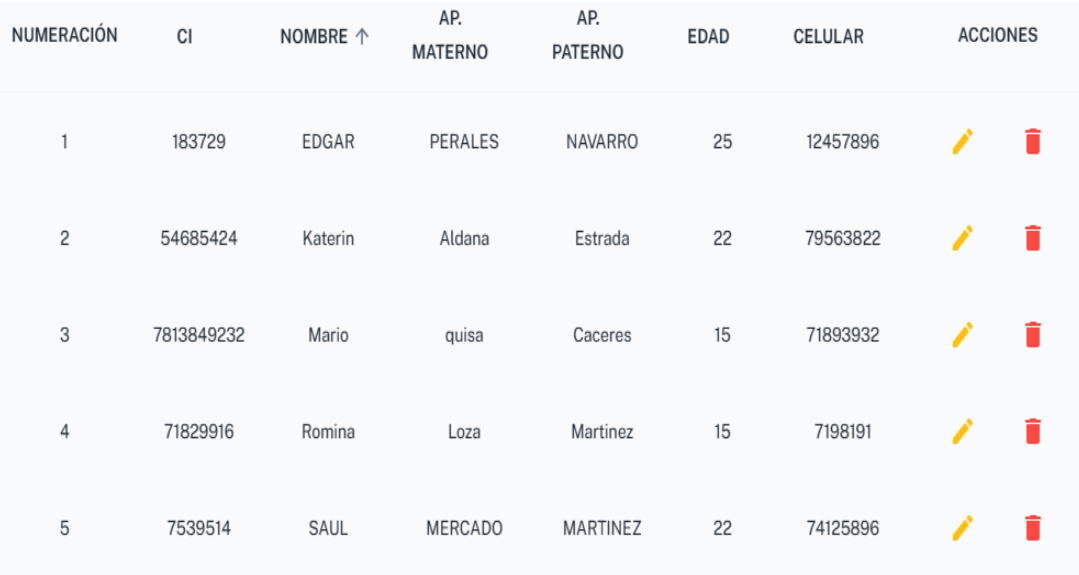

en este ejemplo se hizo click en "Nombre" y se ordenó en orden ascendente toda la columna, si haceclick de nuevo se ordena de manera descendente

# <span id="page-21-1"></span>**7 Filas por pagina**

Al hacer click en "Filas por página", se podrá cambiar las filas que se mostraran

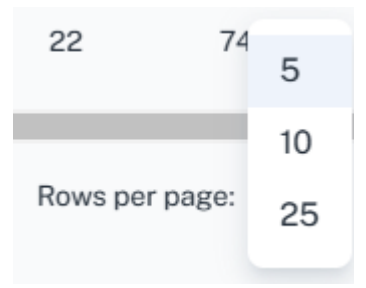

# <span id="page-21-2"></span>**8 Navegación**

Se puede navegar a través de las flechas y se puede ver la cantidad total de registro para una mejor orientación

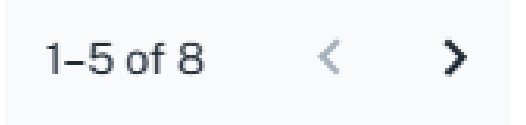

#### <span id="page-22-0"></span>**9 Acciones de listado**

Las acciones disponibles en las tablas son tres: detalle, modificar y eliminar, al hacer click realizara la acción seleccionada, los iconos mostrados a continuación representan las acciones ya mencionadas

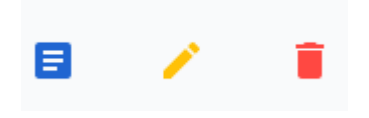

#### <span id="page-22-1"></span>**10 Búsqueda de registro**

Las búsquedas entre registros se realizan en la parte superior de la tabla y el criterio de búsqueda es de toda la fila, es decir si quiere buscar un nombre o celular solo con ir escribiendo se ira filtrando automáticamente

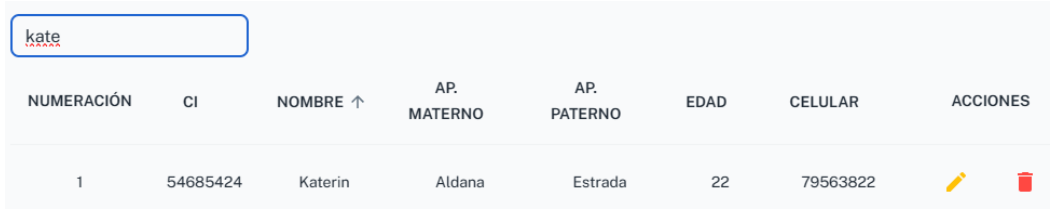

#### <span id="page-22-2"></span>**11 Añadir un nuevo registró**

Al hacer click en el botón nuevo socio, por ejemplo, se visualiza un formulario que se tiene que llenar para que el registro sea guardado en el sistema, los formularios tienen su validación por lo queno tienen que aparecer mensajes de error, un ejemplo de como son estos mensajes se muestra a continuación

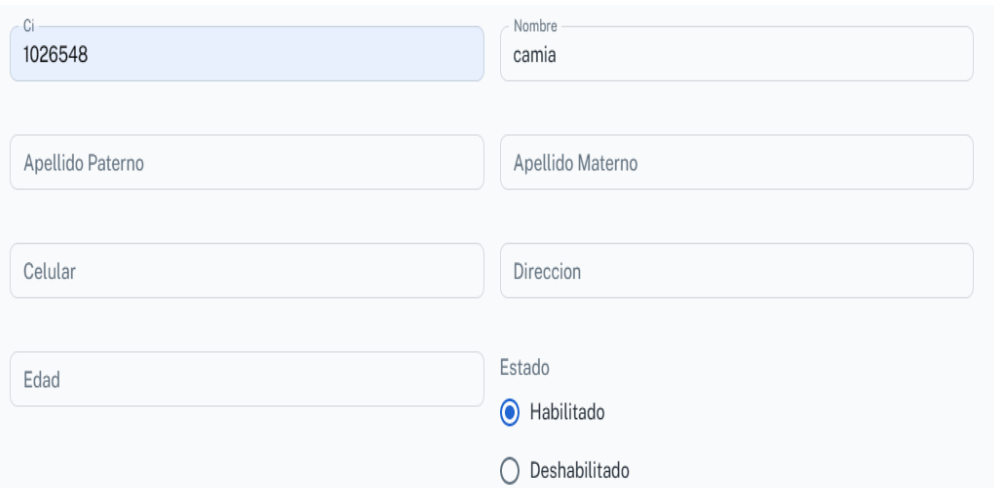

# <span id="page-23-0"></span>**12 Modificar Registro**

Para la modificación de un registro se hace click en la fila del listado y presionando el icono correspondiente (revisar acciones de los listados) se visualiza un formulario con los valores seleccionados, modificando los valores requeridos y al no tener errores se guarda y actualiza el registro.

Eliminar registro

Para la eliminación de un registro se hace click en la fila del listado y presionando el icono correspondiente (revisar acciones de los listados) se visualiza la siguiente ventana de confirmación

# Ventana de confimación

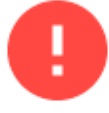

¿Esta seguro de borrar el registro seleccionado?, esta accion no se puede deshacer

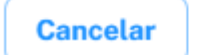

Si se confirma la acción se elimina el registro y mostrara un mensaje de que la operación fue exitosa,en caso de que el registro este relacionado con otros módulos del sistema no va a ser posible eliminar,porque generaría un problema con dichos módulos relacionados, el mensaje que muestra esteproblema es el siguiente.

Otras partes del sistema estan haciendo uso del registró seleccionado

Si se quisiera eliminar este tipo de registros lo que se puede hacer es eliminar todos los registros quehagan uso de ellos, por ejemplo, si quieres borrar una categoría que tenga este tipo de mensaje se tiene que borrar los productos que usen el registro, luego se podrá borrar la categoría.

## <span id="page-24-0"></span>**13 Reportes**

Para generar reportes se selecciona los criterios y otros campos que requiera, esto depende del tipo de reporte, luego de seleccionar lo campos requeridos, el sistema muestra una previsualización que por defecto solo muestra las primeras 10 filas, existen dos formatos para descargar el reporte, el primero es CSV que es compatible con Excel, y el segundo en PDF

### Impresión de detalle venta

Desde el módulo ventas, seleccionando el icono de detalle (revisar acciones de listado) se puede veruna previsualización del detalle

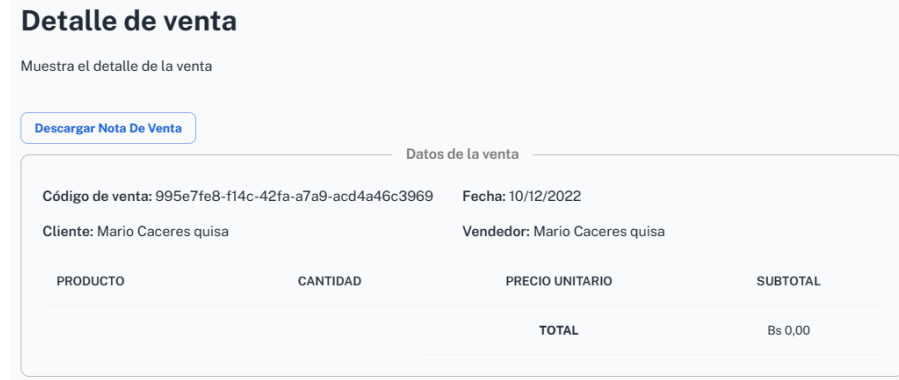